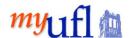

# **Query Studio Data Element Guide Financial Reporting Package**

This guide is offered as a way to dig deeper into the Query Studio Financial Reporting Package. It has been put together by Subject Matter Experts across campus in an effort to make it easier to understand and navigate. While it is not a substitute for training, it is designed to be a helpful guide to assist you.

#### Comments from a User:

- Data from Fit Cube, Enterprise Reporting reports, and Query Studio are the same. The difference is that Fit Cube/ER returns "pre-made" reports with specific information.
- You may not need all the information or you may need additional information. Each time you need up to date information, you must re-run a Fit Cube/ER report.
- The benefits of Query Studio are that you can build a report based on only the select information you need, and you can schedule a Query Studio report to run on a regular basis.
- There is not a "better or worse" method of running a report. All reports are "tools in the toolbox", and report preference is based on the user.

#### **Symbols in the Financial Reporting Package**

| Symbol | Meaning                                                                                                    |
|--------|----------------------------------------------------------------------------------------------------|
| 7      | Namespace – Used to organize content                                                                                      |
|        | Query Subject – Represents a table in the database                                                                        |
|        | Query Item – Column of qualitative data in the database. Represents a Field.                                              |
|        | Measure or fact, a query item that represents a column of quantitative data in the database, such as revenue or quantity. |
| 7      | Model filter. Select a Column Heading then click this icon, you will be presented with options for filtering.             |

In Query Studio, reports always use the most recent version of the package. If the package is republished, you are notified that the report will use the newest version of the package. You must save the report to complete the update.

Note that changes to the package can affect the report.

### **Package Information**

| Financial Reporting Package | Ledger/<br>System | What They're About                                                               | How They Relate to Others                                                                                                  | More<br>Information |
|-----------------------------|-------------------|----------------------------------------------------------------------------------|----------------------------------------------------------------------------------------------------|---------------------|
| Summary Ledgers             | GL and KK         | Summary by Cost Center - Gives total dollars as found in KK and GL               | FIT cubes; MFR Summary reports for Cash, Appropriations, Construction, Housing, Student Government, Grant and PI, KK to GL |                     |
| KK Ledger Details           | GL and KK         | Detail by KK and GL transaction                                                  |                                                                                                    |                     |
| Source Line Detail          | GL and KK         | Gives all transaction detail - sourced from each subsystem accounting line table | Source Transaction Detail Drill Through, MFR Transaction Detail, Cost Sharing                                              |                     |

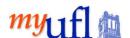

## Query Studio Data Element Guide Financial Reporting Package

| Financial Reporting Package       | Ledger/<br>System | What They're About                                                                                                    | How They Relate to<br>Others                                                                                                    | More Information                                                                                                    |
|-----------------------------------|-------------------|----------------------------------------------------------------------------------------------------|----------------------------------------------------------------------------------------------------|----------------------------------------------------------------------------------------------------|
| Encumbrance Detail                | GL and KK         | All encumbrances - starts<br>with information in KK and<br>then looks in subsystem to<br>gather detailed document<br>information | MFR Open Encumbrance<br>Reports                                                                                                    |                                                                                                    |
| Resource Fund Details             | Subsystem         | Research related information such as project costing                                                                             | PI Summary                                                                                                    |                                                                                                    |
| Project Resource Details          | Subsystem         | Research project information                                                                                                    |                                                                                                    |                                                                                                    |
| Projected Payroll Detail          | Subsystem         | Projected payroll, updated weekly                                                                                                | Financial Information ><br>Budget > Delivered<br>Salary Status Detail Cost<br>Projection                                                                                        | Projections updated weekly<br>on Friday except when<br>conflict with MFR run                                                                                                    |
| Projected Payroll Detail ME       | Subsystem         | Projected payroll as of Month<br>End                                                                                             | Used in several MFR<br>Summary reports and FIT<br>cubes                                                                                                    | Updated at month-end during MFR process                                                                                                    |
| <b>習</b> Journal Details          | Subsystem         | All Journal information.                                                                                                    | Financial Information ><br>Subsidiary Detail Reports<br>> Journal Detail; Dept.<br>Ledger Actuals reports                                                                       |                                                                                                    |
| PCard Transaction Details         | Subsystem         | All PCard information                                                                                                    | Financial Information > Subsidiary Detail Reports > PCard Detail and Public Folders > Financial Information > Purchasing > PO Reports                                           | Contains Cardholder,<br>Entered by, Approved By,<br>Modified by and Last<br>Updated by UFID and<br>Name                                                                                                    |
| Travel Authorization Details      | Subsystem         | All TA information (No Expense Report info)                                                                                      | Financial Information > Expense and Travel                                                                                                    | Contains Approver and<br>Last Updated by UFID and<br>Name                                                                                                    |
| Payroll Cost Distribution Details | Subsystem         | Payroll Cost Distribution for home Dept ID, does not show distributions in other Dept ID's.                                      | Delivered and Prompted<br>Payroll Cost Distribution<br>in Enterprise Reporting.<br>MFR version along with<br>Query Studio shows only<br>data that is prompted/<br>filtered for. | Query Studio, MFR and Financial Information > Subsidiary Detail Reports > Payroll or Fellowship Earnings and Estimated Fringe Benefits by Cost Center by Person shows only the cost center prompted for. The PDF - Payroll or Fellowship Earnings and Estimated Fringe Benefits by Person show ALL cost centers that fund a person. |
| FIT / RCM Dimension Validation    | Subsystem         | Not used in Colleges, used by Budget Office/Core Offices                                                                         |                                                                                                    |                                                                                                    |
| A/P Details                       | Subsystem         | Vouchers for all items (pcard, invoices, etc.)                                                                                   |                                                                                                    |                                                                                                    |
| Purchasing Details                | Subsystem         | Some data from myUF<br>Market. For all data, it's best<br>to run reports in myUF<br>Market                                       |                                                                                                    |                                                                                                    |
| Sponsored Research                | Subsystem         | Not used in Colleges                                                                                                    |                                                                                                    |                                                                                                    |
| Control Table Calculations        | Subsystem         | Not used in Colleges                                                                                                    |                                                                                                    |                                                                                                    |

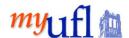

# Query Studio Data Element Guide Financial Reporting Package

### In the Financial Reporting Package:

- Most packages have the same sub-folders.
- If there are additional sub-folders in a package, it is because there is additional information available related to the package.

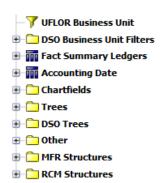

Under most of the Query Subjects, the following is present:

| Item                                | What They's                                                                   | re About                            | Helpful Hints                            |  |
|-------------------------------------|-------------------------------------------------------------------------------|-------------------------------------|------------------------------------------|--|
| −7 UFLOR Business Unit              | This filter, when put in your query, will only                                |                                     | To use it, drag it over to your query    |  |
| 1 *                                 |                                                                               | that have a Business Unit of        | area. You will see the filter at the top |  |
|                                     | UFLOR.                                                                        |                                     | of your query.                           |  |
| DSO Business Unit Filters           | Other Business Units are under this folder:                                   |                                     | To use one of them, drag it over to      |  |
|                                     |                                                                               | Description                         | your query area. You will see the filter |  |
|                                     |                                                                               |                                     | at the top of your query.                |  |
|                                     | F4HFI<br>FCRDF                                                                | FL Citrus Res & Dev Fdtn, Inc.      |                                          |  |
|                                     | FFSPI                                                                         | FL Foundation Seed Producers        |                                          |  |
|                                     | FLPTU                                                                         | Florida Polytechnic University      |                                          |  |
|                                     | FPFND                                                                         | Florida Polytechnic Foundation      |                                          |  |
|                                     | STAUG                                                                         | UF Historic St. Augustine, Inc      |                                          |  |
|                                     | SWRFI                                                                         | SW FL Research/Education Fdtn       |                                          |  |
|                                     | TCRFI                                                                         | Treas Coast Agricultural Fdtn       |                                          |  |
|                                     | UFFND                                                                         | Univ. of Florida Foundation         |                                          |  |
|                                     | UFICO                                                                         | UF Investment Corp.                 |                                          |  |
|                                     | UFLCA                                                                         | UF Law Center Association           |                                          |  |
|                                     | UFLDC                                                                         | UFL DEVELOP CORP                    |                                          |  |
|                                     | UFLEF                                                                         | UF Leadership & Education Fdtn      |                                          |  |
|                                     | <u>UFLOR</u>                                                                  | University of Florida               |                                          |  |
|                                     | UFRFI                                                                         | UF Research Foundation              |                                          |  |
| ⊕ \overline i Fact Summary Ledgers  |                                                                               | you will find performance           | Put in your Query and/or filter.         |  |
|                                     | indicators – Things you want to measure                                       |                                     | Dut in view Over and for filter          |  |
| Accounting Date                     | Dates of transactions, including Relative Dates.                              |                                     | Put in your Query and/or filter.         |  |
| ☐ Chartfields                       | Each ChartField has a Code and a Desc (Dept ID                                |                                     |                                          |  |
| Account Chartfield                  | and Name). When you see Code~Desc, they are                                   |                                     |                                          |  |
| Budget Reference Chartfield         | concatenated                                                                  | (put together in one string).       |                                          |  |
|                                     | Count                                                                         |                                     |                                          |  |
| Business Unit Chartfield            |                                                                               | neasure called "Count," that allows |                                          |  |
| ⊕ m CRIS Chartfield                 |                                                                               | the number of items.                |                                          |  |
| ⊕ m DeptID Chartfield               |                                                                               |                                     |                                          |  |
| ⊕ 📊 Dept Flex Chartfield            | Dept Flex Chartfield     While there are more folders available, the          |                                     |                                          |  |
| <b>⊕ iii</b> Employee ID Chartfield | ChartFields folder will be the one you will be most likely to use most often. |                                     |                                          |  |
| ⊕ \overline Fund Chartfield         | most likely to                                                                | ase most often.                     |                                          |  |
| ⊕ m Program Chartfield              |                                                                               |                                     |                                          |  |
| ● m Project Chartfield              |                                                                               |                                     |                                          |  |
| ⊕ m Source of Funds Chartfield      |                                                                               |                                     |                                          |  |